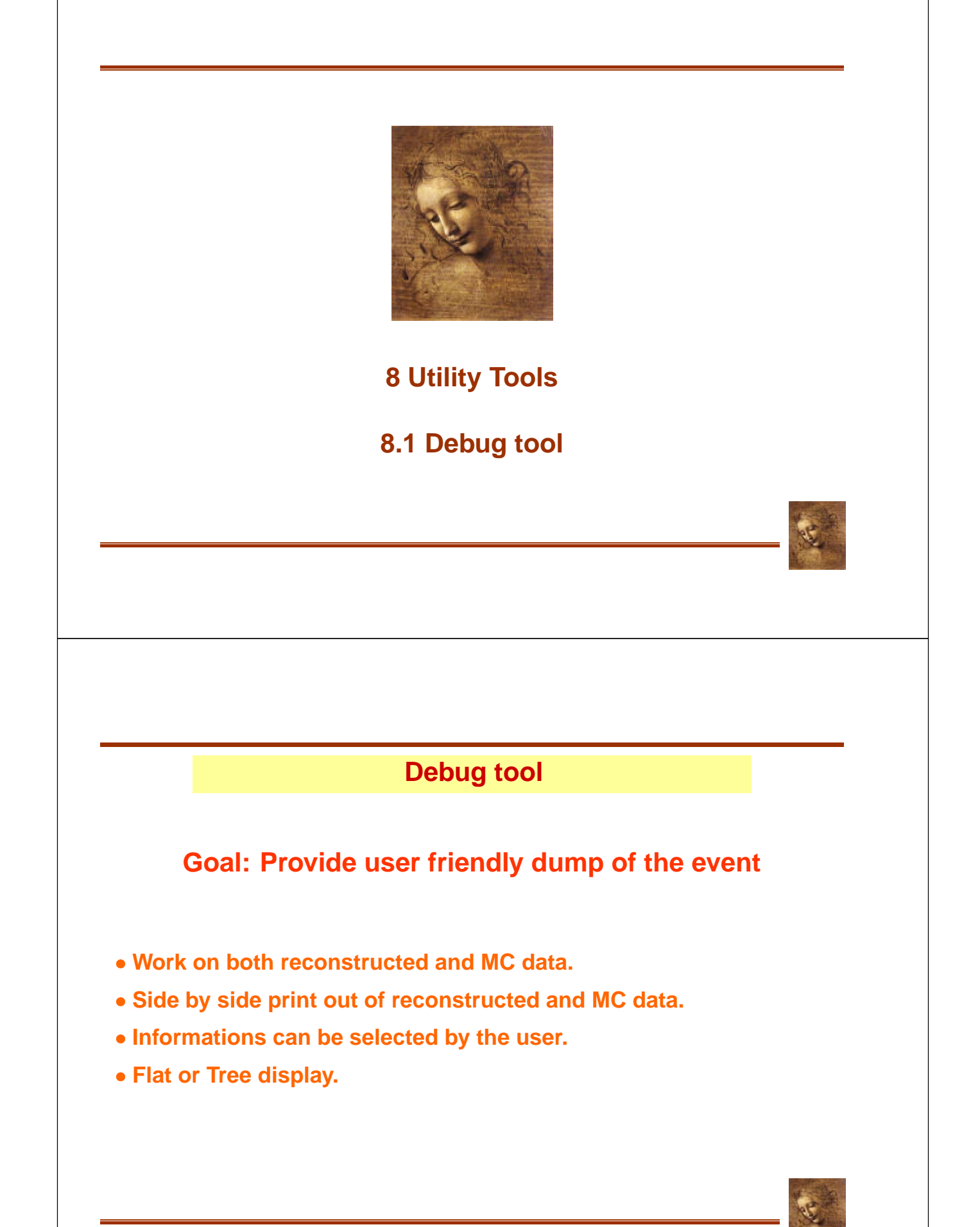

#### **Debug tool usage**

## **Getting the tool**

**Get the definition**  - **Declare your instance Get your instance** ! " " #

#### **Using the tool**

**Event as trees** m\_debug->printEventAsTree( mcparts [, assoc] ) ) and the set of  $\mathbb{R}^n$  and  $\mathbb{R}^n$ 

**Particle decay as tree** !\$ "- " \$ "' # \$ ( ) and the set of  $\mathbb{R}^n$  and  $\mathbb{R}^n$  are set of  $\mathbb{R}^n$  and  $\mathbb{R}^n$  and  $\mathbb{R}^n$  are set of  $\mathbb{R}^n$ 

**Event as a flat list** m\_debug->printEventAsList( parts [, assoc]) ) and the set of  $\mathcal{L}$ 

**Ancestors** m\_debug->printAncestor(mcpart)

8.1-2 DaVinci Tutorial

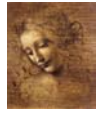

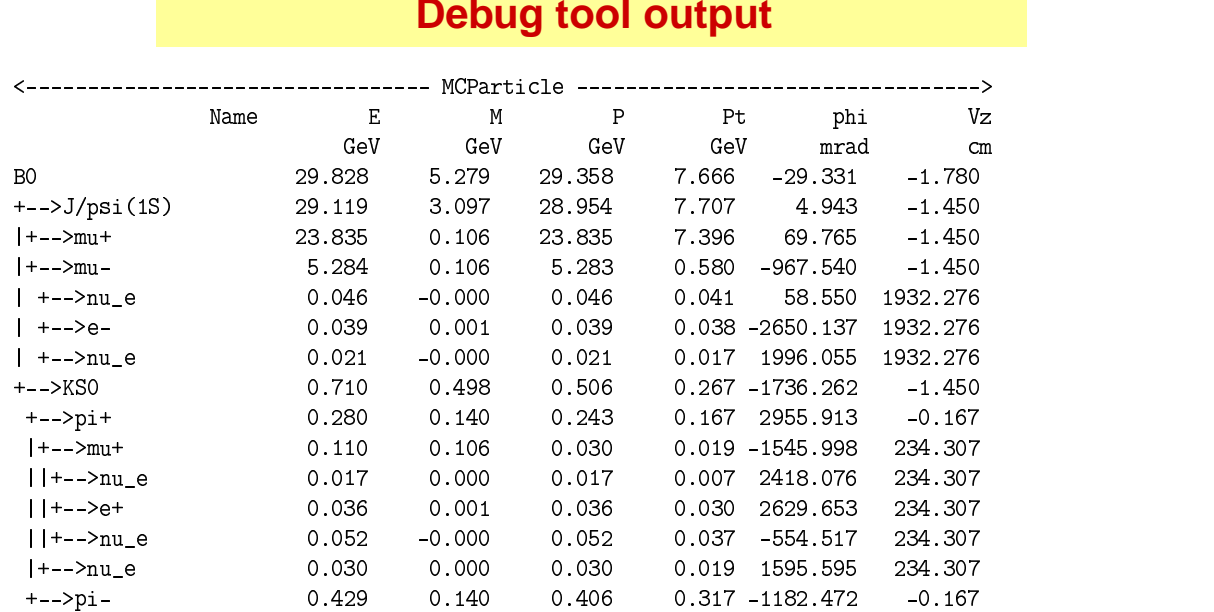

#### **Debug tool output**

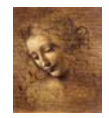

# **Debug tool side by side output**

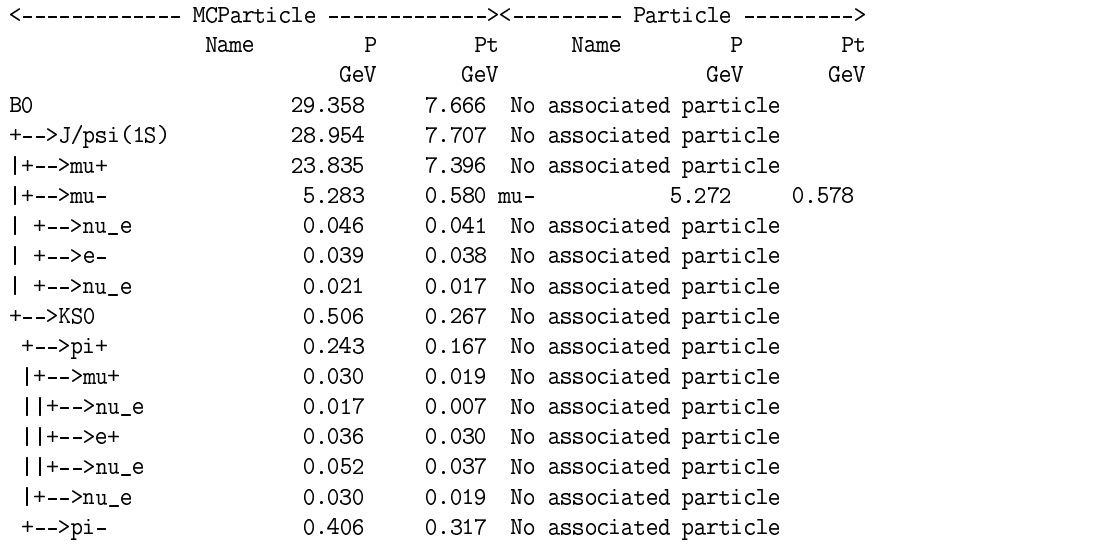

8.1-4 DaVinci Tutorial

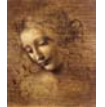

# **Debug tool List and Ancestors output**

#### **Flat list**

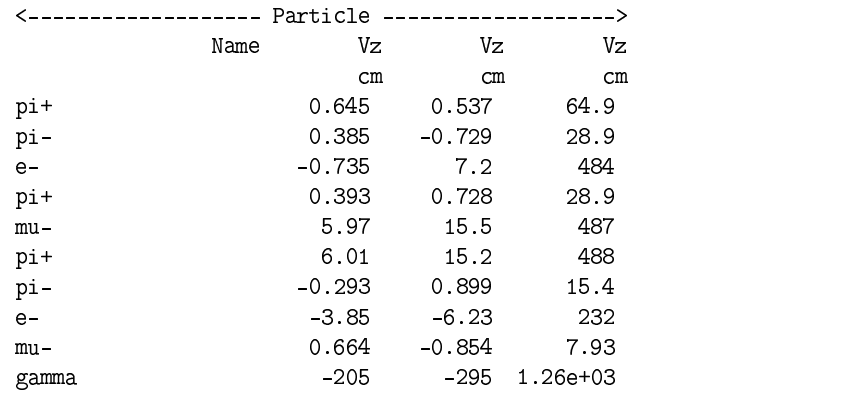

#### **Ancestors**

piO -> gamma -> e+  $+$  . The contract of the contract of the contract of the contract of the contract of the contract of the contract of the contract of the contract of the contract of the contract of the contract of the contract of the con

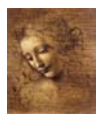

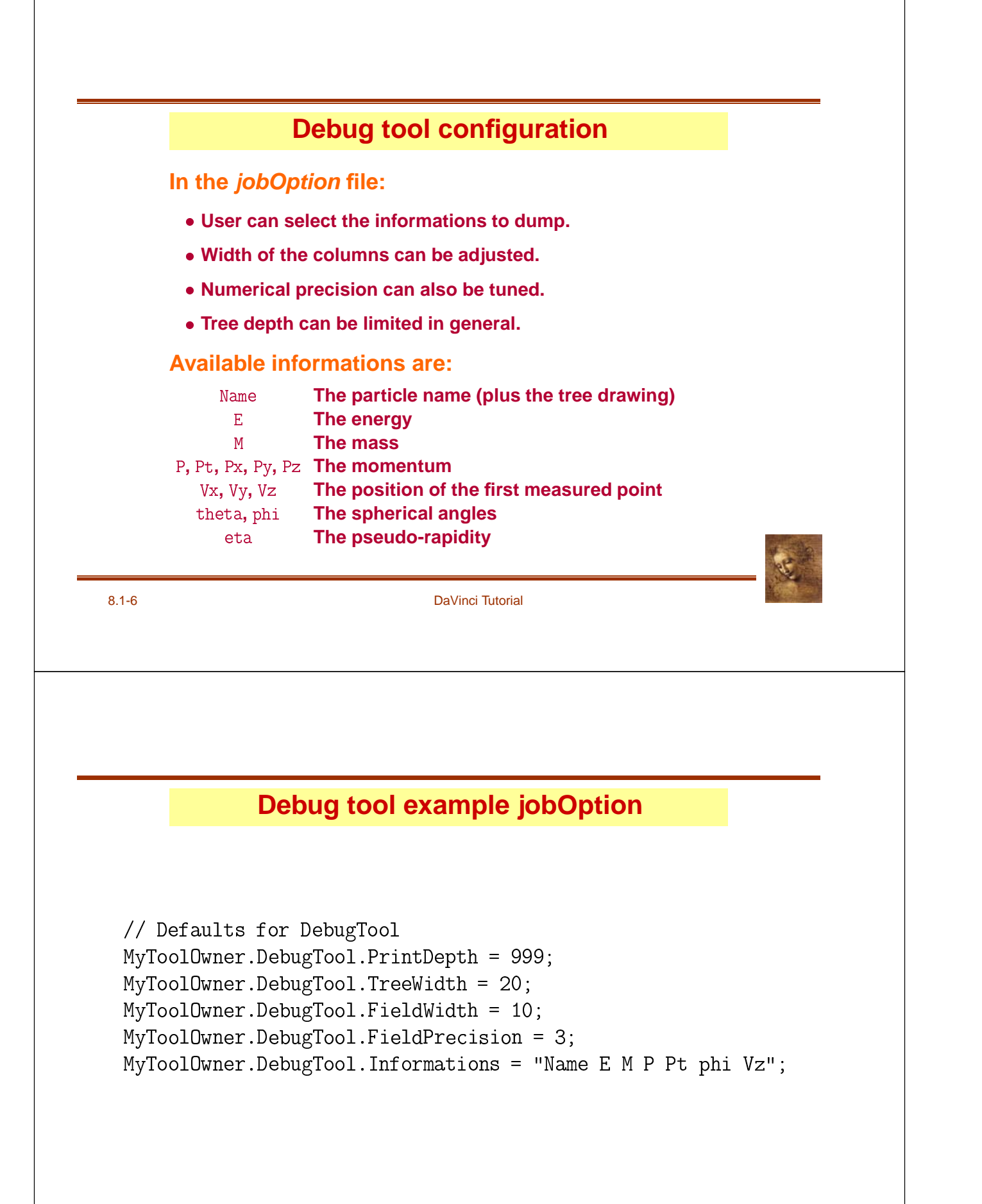

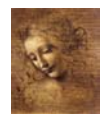

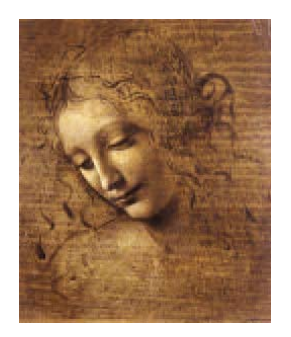

# **8.2 (MC)DecayFinder**

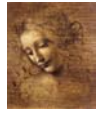

# **(MC)DecayFinder**

**Goal: Find any inclusive or exclusive decay in an event**

- **Work at the particle ID level.**
- **Work on both reconstructed and MC data.**
- **Find multiple instances of the decay.**
- **Use a simple description of the decay.**

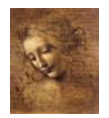

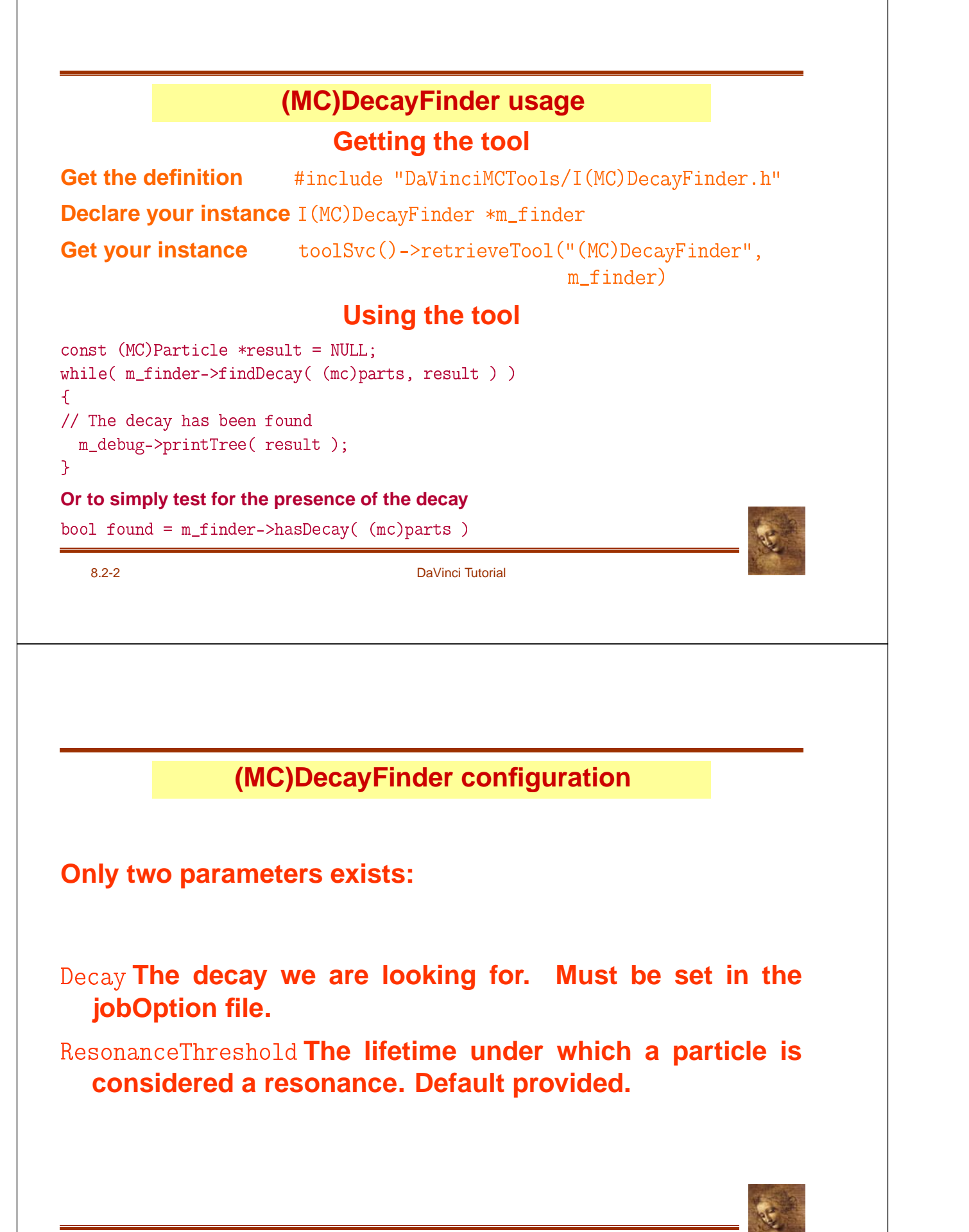

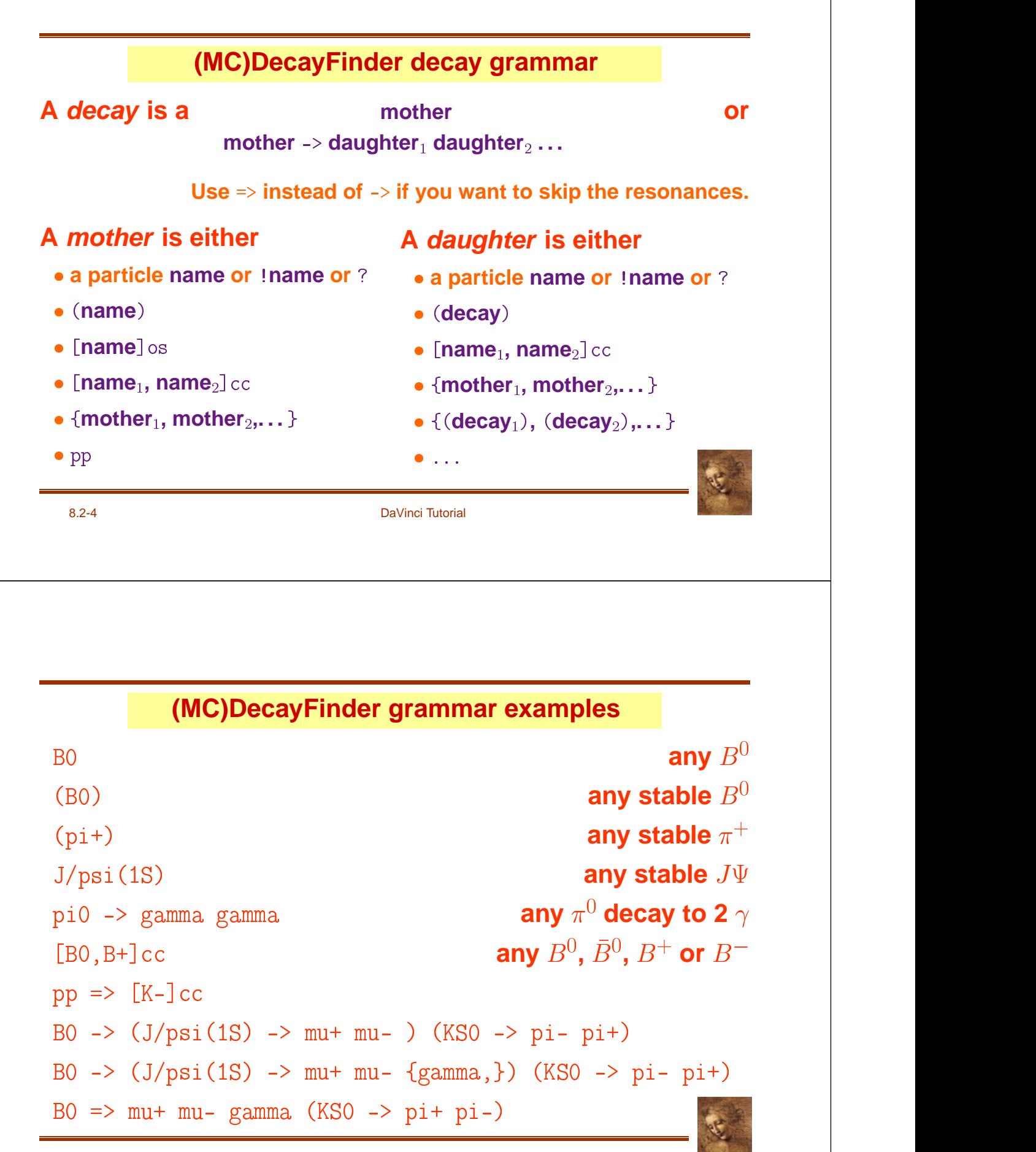

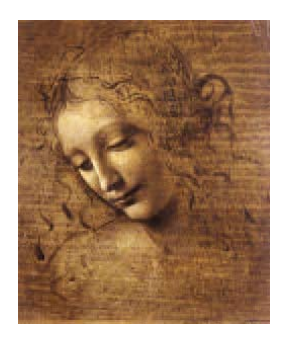

# **8.3 Gaudi utilities: a reminder**

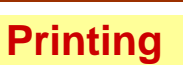

**To print out informations use the MessageService and not . Because:**

- **.** It works like cout.
- **It adds a severity tag to your message.**
- **It tells the user from where the message is coming.**
- **It can be filtered based on severity.**

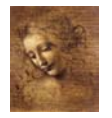

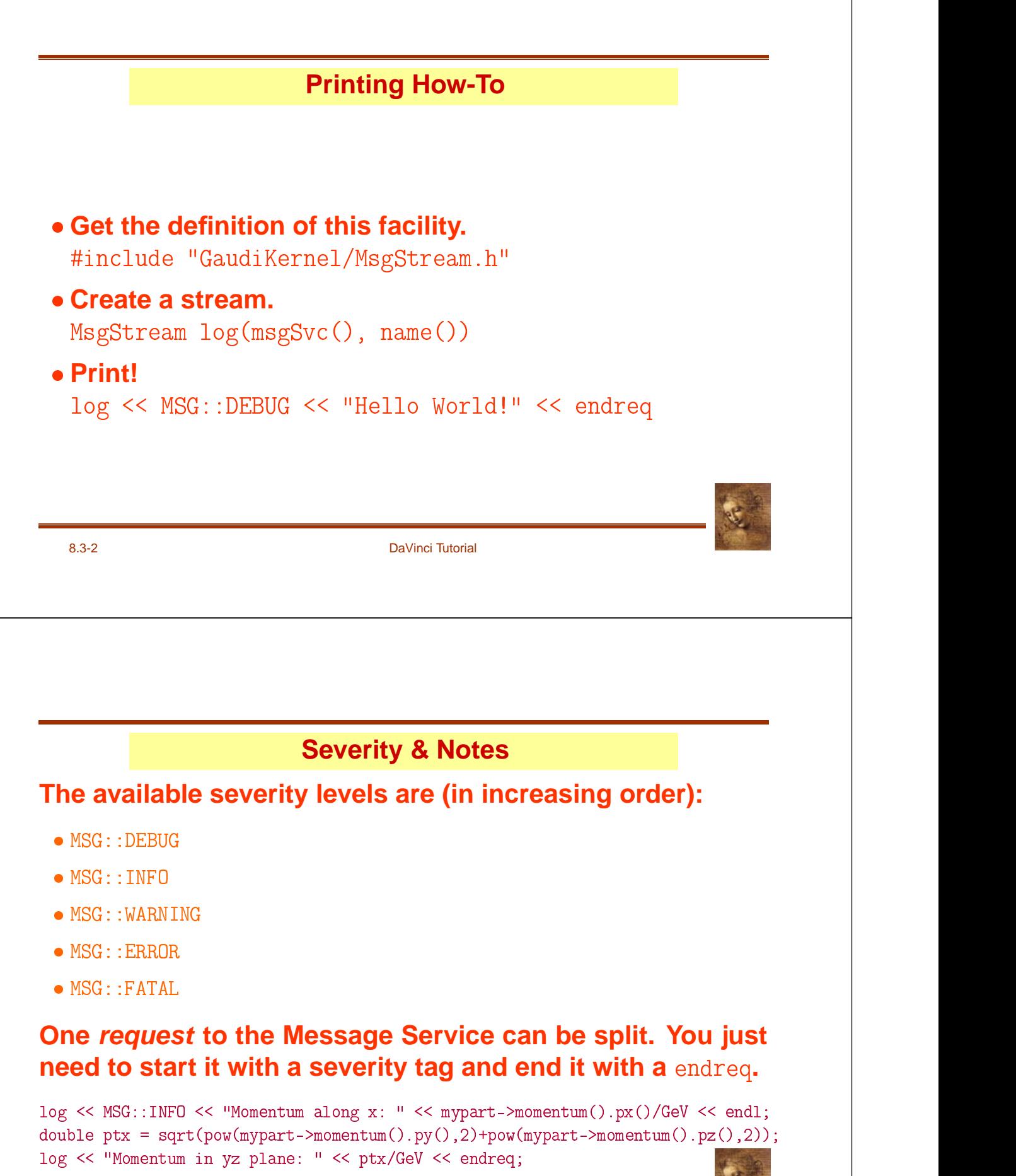

## **Ntuple**

#### **To use a Ntuple you have to**

- **1. Declare the variables of your ntuple.**
- **2. Create the ntuple.**
- **3. Register the ntuple.**
- **4. Register your variables to your ntuple.**
- **5. Fill the variables & commit.**
- 6. Adjust the NtupleSvc. Output in your jobOption file.

**Note that step 2. could fail if the ntuple already exists.**

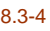

DaVinci Tutorial

**Ntuple variables declaration**

**First get the definition of what kind of items can be put in the ntuple.**

#include "GaudiKernel/NTupleItems.h" **Il** and the second control of the second

**Than declare your variables with the appropriate type.**

NTuple::Item<long> m\_nPart; NTuple::Array<float> m\_px, m\_py, m\_pz; - -  -    -

Array and Matrix can only be used with a column wise ntuple.

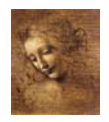

# **Ntuple creation & booking**

# **First check if your ntuple has already been registered.** NTuplePtr MyNtuple(ntupleSvc(), "MyFileKey/MyDirectory/MyID");  $\ddot{\hspace{1cm}}$ **If not (MyNtuple == 0) then create and book your ntuple.** MyNtuple = ntupleSvc()->book ("MyFileKey/MyDirectory", MyID, Natural MyNtuple = n - -  $\frac{1}{2}$  , and the contract of  $\frac{1}{2}$ **Here it was created in MyDirectory as MyID in the file associated to MyFileKey.**

8.3-6 DaVinci Tutorial

#### **Ntuple setup**

#### **Attach the variables to the ntuple.**

```
status = nt->addItem ("NParts",  m_nPart, 0, 5000);
                                                                                       ); the contract of \mathcal{L}осудардың қолысының қолысының қолысының қолысының қолысының қолысының қолысының қолысының қолысының қолысының<br>Айтында қазақ қолысының қолысының қолысының қолысының қолысының қолысының қолысының қолысының қолысының қолысы
if( status.isSuccess() )) and the contract of \mathcal{L}status = nt->addIndexedItem ("px", m_nPart, m_px);
                                                                                           остановки производство на селото на селото на селото на селото на селото на селото на селото на селото на село<br>В селото на селото на селото на селото на селото на селото на селото на селото на селото на селото на селото н
if( status.isSuccess() )) and the contract of \mathcal{L}status = nt->addIndexedItem ("vx", m_nPart, 2, m_trackEnds_x);      |

. . . .
  . . .
```
# **Or if it already exists, reattach the variables.**

```
status = nt->item ("NParts", m_nPart);
                                                           \ddotscif( status.isSuccess() ) status = nt->item ("px", m_px);                        
                                                                                       осудардың қолысының қолысының қолысының қолысының қолысының қолысының қолысының қолысының қолысының қолысының<br>Айтында қазақ қолысының қолысының қолысының қолысының қолысының қолысының қолысының қолысының қолысының қолысы
if( status.isSuccess() ) status = nt->item ("vx", m_trackEnds_x);        |
                                                                                                     \frac{1}{2}. . . .
 . . .
```
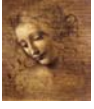

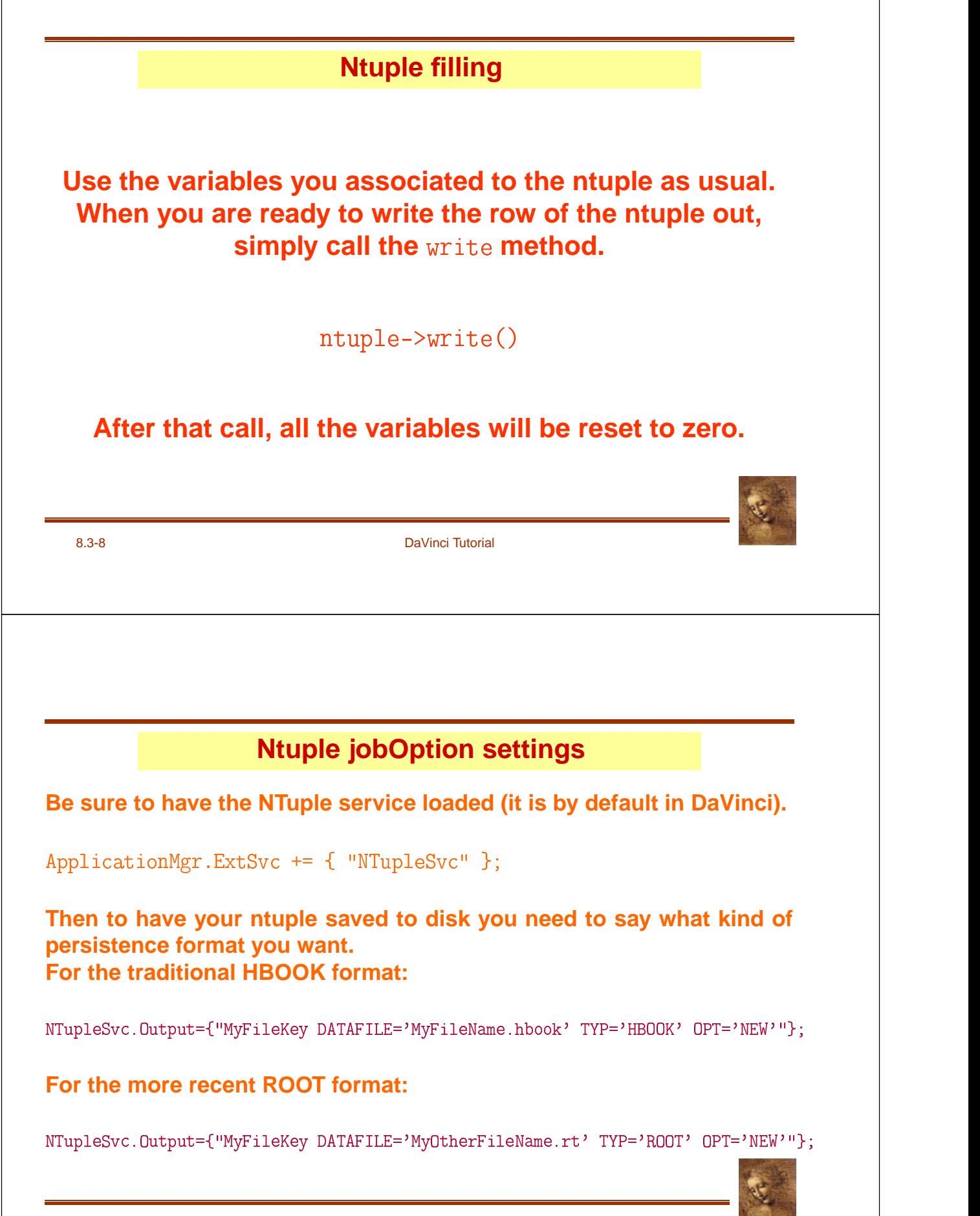

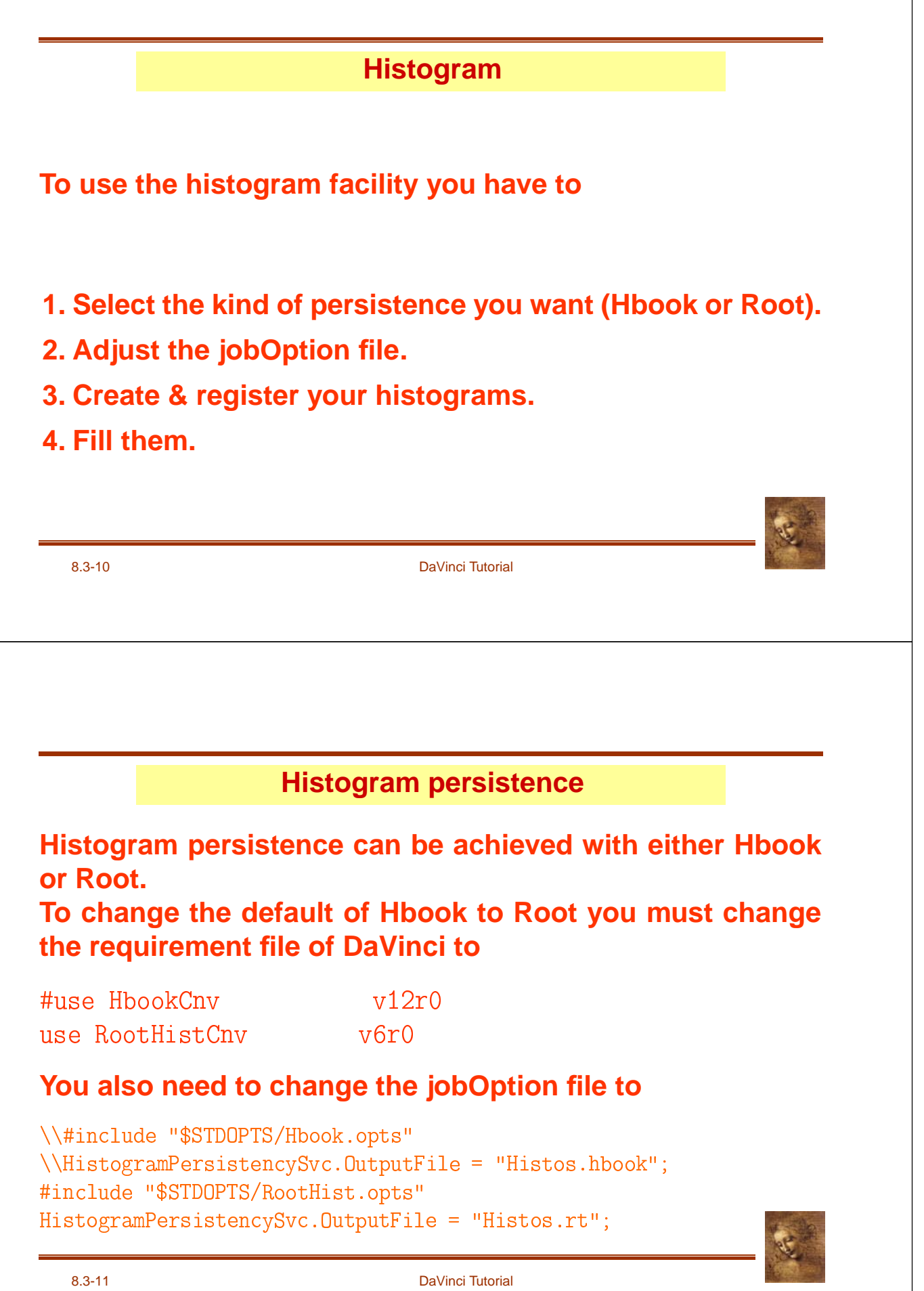

#### **Histogram creation**

#### **Get the headers defining the histograms.**

#include "GaudiKernel/IHistogramSvc.h" **Il** and the second control of the second #include "AIDA/IHistogram1D.h" **Il** and the state of the state of the state

#### **Declare the variable which will contain your histogram.**

IHistogram1D \*m\_hBOMass  $\mathbf S$  , and the set of  $\mathbf S$ 

#### **Create and book your histogram.**

m\_hBOMass = histoSvc()->book("MyDirectory", MyID, "MyTitle", |  $\sim$  1.000  $\sim$  1.000  $\sim$  1.000  $\sim$  1.000  $\sim$   $\frac{1}{2}$ 

 $if($  0 == m\_hBOMass) BUG(); ) : where the contract of  $\mathcal{L}$ осудардың қолысының қолысының қолысының қолысының қолысының қолысының қолысының қолысының қолысының қолысының<br>Айтындағы

8.3-12 DaVinci Tutorial

**Histogram filling**

# **Histogram filling is straightforward.**

 - - - --- -  $\Box$ 

**Always divide the value by the unit so you don't have to remember the default units.**